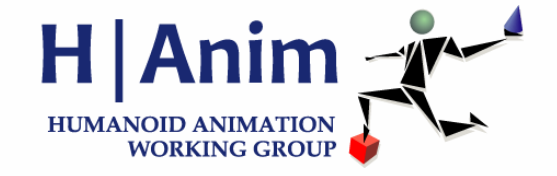

# **Humanoid Animation**

# ISO/IEC JTC 1/SC 24 WG 9 & Web3D Meetings

January 15-18, 2018

Myeong Won Lee

# **ISO/IEC 19774-1 CD2 and 19774-2 CD2 revision**

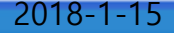

# **H-Anim CD2 Checklist**

### • Hand joints

- midcarpal joint problems
- Size of hand images
	- Left hand and right hand images were corrected
	- Original materials PPT files were uploaded to the Web3D GitHub
- Part 1
	- Table 4.4 LOA4 hand Joint object names
	- Figure 4.6 LOA-4 Joints
	- Figure 4.11 Basic set of Joint:Segment hierarchy for LOA4
- Part 1
	- Table 4.temp Joint:Segment naming consistency check ??
	- VRML is necessary here ??
- Part 2
	- Figure 4.1 Procedure of humanoid animation
- Review of collated disposition comments about CD2

#### Joint names of LOA4 (left hand)

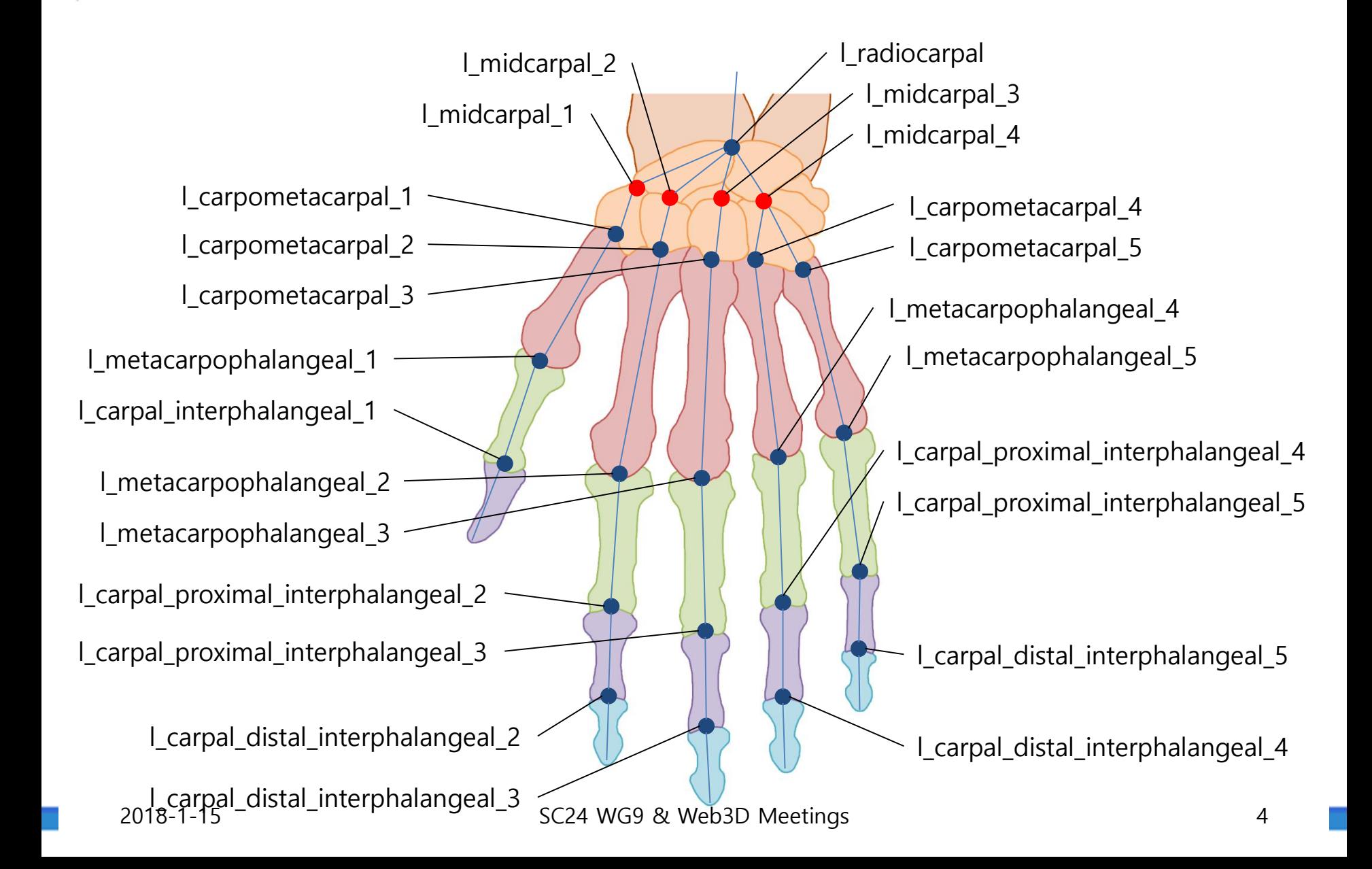

#### Joint names of LOA4 (right hand)

![](_page_4_Figure_1.jpeg)

![](_page_5_Figure_0.jpeg)

![](_page_6_Figure_0.jpeg)

# Medical notice

- 1\_midcarpal\_1 : 1\_trapezium
- 1\_midcarpal\_2 : 1\_trapezoid
- 1\_midcarpal\_3 : 1\_capitate
- 1\_midcarpal\_4 : 1\_hamate

Note: In medical terminology, midcarpal\_1, midcarpal\_2, midcarpal\_3, and midcarpal\_4 are not joints, but rather are bone connection points

867

![](_page_8_Figure_1.jpeg)

Intermetacarpal joint Metacarpal Carpometacarpal joint of thumb Midcarpal joint (dotted line) Radial collateral ligament Fibrous Of carpals capsule and carpo-Synovial metacarpals membrane Radiocarpal joint Distal radioulnar joint Intercarpal joints Radius

![](_page_8_Picture_3.jpeg)

(C) Coronal view

Figure 6.71. Bones of wrist and hand. A. In radiographs of the wrist and hand the "joint space" at the distal end of the ulna appears wide because of the radiolucent articular disc. (Courtesy of Dr. E. L. Lansdown, Professor of Medical Imaging, University of Toronto, Toronto, Ontario, Canada.) B. This coronal section of the right hand demonstrates the distal radioulnar, wrist, intercarpal, carpometacarpal, and intermetacarpal joints. Although they appear to be continuous when viewed radiographically in parts A and C, the articular cavities of the distal radioulnar and wrist joints are separated by the articular disc of the distal radioulnar joint. C. This coronal MRI shows the wrist. Structures are identified in part A. (Courtesy of Dr. W. Kucharczyk, Chair of Medical<br>Imaging and Clinical Director of Tri-Hospital Magnetic Resonance Centre, Toronto, Ontario, C

![](_page_9_Figure_0.jpeg)

![](_page_10_Figure_0.jpeg)

### Part 2: Figure 4.1 – Procedure of humanoid animation

![](_page_11_Figure_1.jpeg)

# **The followings are slides previously presented at the Arlington SC24 Plenary in 2017**

# **H-Anim Standardization Status**

![](_page_13_Picture_1.jpeg)

# **Status of H-Anim Revision**

- $\cdot$  CD 2
	- ISO/IEC 19774 Humanoid Animation Part 1: Architecture
	- ISO/IEC 19774 Humanoid Animation Part 2: **Motion Data Animation**
- Implementation software and examples for H-Anim modeling and motion capture animation
	- H-Anim modeling
		- H-Anim modeling guidelines for general graphics tools
		- Wrl-to-x3d H-Anim model converter for **LOA-0, LOA-1, LOA-2, LOA-3 and LOA-4 H-Anim models**
	- H-Anim motion capture animation
		- Mocap parameters to X3D interpolators converter
		- H-Anim motion viewer for **LOA-0, LOA-1, LOA-2, LOA-3 and LOA-4 H-Anim models**
		- H-Anim motion editor with **LOA-0, LOA-1, LOA-2, LOA-3 and LOA-4** H-Anim models and motion capture animation

# **ISO/IEC 19774 Humanoid Animation V1.0: 2006**

- Foreword
- Introduction
- $\bullet$  1. Scope
- 2. Normative references
- 3. Terms and definitions
- 4. Concepts
- 5. Abstract data types
- 6. Object interfaces
- 7. Conformance
- Annexes
- A. Nominal body dimensions and levels of articulation
- B. Feature points for the human body
- C. VRML binding
- D. X3D binding
- E. Guidelines for H-Anim in VRML and X3D worlds
- Bibliography

### **ISO/IEC 19775-1:2013 X3D Architecture and base components V3 Clause 26 Humanoid Animation (H-Anim) component**

- 26.1 Introduction
	- 26.1.1 Name
	- 26.1.2 Overview
- 26.2 Concepts
- 26.3 Node reference
	- 26.3.1 HAnimDisplacer
	- 26.3.2 HAnimHumanoid
	- 26.3.3 HAnimJoint
	- 26.3.4 HAnimSegment
	- 26.3.5 HAnimSite
- 26.4 Support levels
- Table  $26.1$  Topics
- Table 26.3 H-Anim component support levels

# **Humanoid Animation V1.0 - Part 1: Architecture**

- Foreword
- Introduction
- $\bullet$  1. Scope
- 2. Normative references
- 3. Terms, definitions, symbols, and abbreviations
- 4. Concepts
- 5. Abstract data types
- 6. Object interfaces
- 7. Conformance
- Annexes
- A. Nominal body dimensions and levels of articulation
- B. Feature points for the human body
- C. VRML binding
- D. X3D binding
- E. Guidelines for H-Anim in VRML and X3D worlds
- F. Guidelines for H-Anim character design
- Bibliography

## **Humanoid Animation-Part 2: Motion Data Animation**

#### Foreword

Introduction

- 1 Scope
- 2 Normative references
- 3 Terms, definitions, acronyms, and abbreviations
- 4 Concepts
- 4.1 General
- 4.2 Introduction to animation using motion data
- 4.3 Humanoid animation data
- 4.4 H-Anim joint mapping for motion capture animation
- 4.5 Composition of motion capture data
- 4.6 Transformation of H-Anim motion capture animation
- 4.7 H-Anim animation data for keyframe animation
- 4.8 H-Anim animation definition for motion capture animation
- 5 H-Anim motion capture animation using interpolators
- 5.1 General
- 5.2 Definition of captured motion data for interpolators

5.3 Comparison of different LOA motion capture animation using interpolators

- 6 H-Anim motion definition using motion node
- 6.1 General
- 6.2 Introduction to Motion objects
- 6.3 Data structure of Motion objects
- 6.4 Joint mapping definition
- 6.5 Location of Motion object
- 7 Conformance

Annex

A (informative) Motion capture file examples B (informative) An example of H-Anim keyframe animation using interpolators C (informative) An example of H-Anim motion capture animation using interpolators D (informative) An example of H-Anim motion capture animation using Motion object E (informative) An example of programming code for Euler to SFRotation angle conversion Bibliography

# **H-Anim Part 1: Architectire**

![](_page_19_Picture_1.jpeg)

# **H-Anim Hierarchy**

# **ISO/IEC 19774 Humanoid Animation**

![](_page_20_Figure_2.jpeg)

### LOA<sub>1</sub>

![](_page_21_Figure_1.jpeg)

### LOA 2

![](_page_22_Figure_1.jpeg)

### LOA 3

![](_page_23_Figure_1.jpeg)

#### Provided by Kwan-Hee Yoo (Chungbuk National Univ.)

### LOA 4 Hand

#### Elbow

Radiocarpal\_joint (wrist): hand midcarpal Joint 12 : trapezoid carpometacarpal Joint 1 : metacarpal1 metacarpophalangeal\_Joint\_1 : proximal\_phalanges1 interphalangeal\_Joint\_1 : distal\_phalanges1 carpometacarpal\_Joint\_2 : metacarpal2 metacarpophalangeal\_Joint\_2 : proximal\_phalanges2 proximal\_Interphalangeal\_Joint\_2 : middle\_phalanges2 distal\_Interphalangeal\_Joint\_2 : distal\_phalanges2 midcarpal\_Joint\_3 : capitate carpometacarpal\_Joint\_3 : metacarpal3 metacarpophalangeal\_Joint\_3 : proximal\_phalanges3 proximal\_Interphalangeal\_Joint\_3 : middle\_phalanges3 distal\_Interphalangeal\_Joint\_3 : distal\_phalanx3 midcarpal\_Joint\_45 : hamate carpometacarpal\_Joint\_4 : metacarpal4 metacarpophalangeal\_Joint\_4 : proximal\_phalanges4 proximal\_Interphalangeal\_Joint\_4 : middle\_phalanges4 distal\_Interphalangeal\_Joint\_4 : distal\_phalanx4 carpometacarpal\_Joint\_5 : metacarpal4 metacarpophalangeal\_Joint\_5 : proximal\_phalanges5 proximal\_Interphalangeal\_Joint\_5 : middle\_phalanges5 distal\_Interphalangeal\_Joint\_5 : distal\_phalanx5

![](_page_24_Picture_4.jpeg)

![](_page_25_Figure_0.jpeg)

#### 2018-1-15 SC24 WG9 & Web3D Meetings 26

For Help, press F1

# LOA Comparison

![](_page_26_Picture_188.jpeg)

### Joints composition for each LOA (No. of joints)

![](_page_27_Picture_109.jpeg)

# **LOA 1 Modeling example**

![](_page_28_Figure_1.jpeg)

# **H-Anim Part 2: Motion Capture**

![](_page_29_Picture_1.jpeg)

![](_page_30_Figure_0.jpeg)

### **Modeling an H-Anim Character**

- ◆ Design using general tools (e.g. 3ds Max)
	- Model a segment with H-Anim joint name, define center of each joint, integrate segments, and complete an H-Anim hunan figure
- Design using 3D scanner data
	- Obtain scanner data , divide each segment data, provide each segment with an H-Anim segment name, provide each joint with a center point, and integrate segments, and complete an H-Anim human figure

![](_page_31_Picture_5.jpeg)

![](_page_31_Picture_6.jpeg)

# **Mocap and H-Anim LOA1 Joint**

![](_page_32_Picture_141.jpeg)

![](_page_32_Picture_142.jpeg)

### **Motion Definition Using Motion Capture Data**

- Definition using X3D Interpolator (1)
	- Conversion of motion capture data (e.g. byh) to X3D Interpolator
	- Byh to X3D interpolator conversion
		- Requires conversion between motion capture rotation angles such as euler angles and SFRotation angles
		- Requires conversion between the orders of parameter values
- Definition of Motion Object (2)
	- Motion object
		- Define motion capture animation for an H-Anim character model
		- Define an H-Anim model, joint mapping, motion capture data
			- An H-Anim model is specified.
			- For joint mapping, joints array for joint mapping of a motion capture figure to the H-Anim model, and channels array for specifying the number of channels and channel types corresponding to the motion capture data are specified.
			- Motion capture data are specified.

### **Converter Program: WRL to X3D H-Anim (1)**

![](_page_34_Figure_1.jpeg)

# **H-Anim Character Modeling File (X3D H-Anim)**

#### ◆ H-Anim modeling file

```
<Scene>
   <NavigationInfo speed='1.5' type='"EXAMINE" "ANY"'/>
   <Viewpoint centerOfRotation='0 1 0' description='Jin' position='0 1 3'/>
   <HAnimHumanoid DEF='Jin' info='"humanoidVersion=2.0"' name='Jin' scale='0.0225 0.0225 
0.0225' version='2.0'>
    <HAnimJoint DEF='Jin_HumanoidRoot' containerField='skeleton' name='HumanoidRoot'>
      <HAnimJoint DEF='Jin_sacroiliac' center='0.000000 35.830002 -0.707600' name='sacroiliac'>
       <HAnimSegment DEF='Jin_pelvis' name='pelvis'>
         <Transform translation='0.000000 35.830002 -0.707600'>
          <Shape>
            <Appearance>
             <Material diffuseColor='0.588000 0.588000 0.588000'/>
             <ImageTexture DEF='JinTextureAtlas' url='"images/Jin.bmp" "images/Jin.png" 
"http://www.web3d.org/x3d/content/examples/Basic/HumanoidAnimation/images/Jin.bmp" 
"http://www.web3d.org/x3d/content/examples/Basic/HumanoidAnimation/images/Jin.png"'/>
            </Appearance>
            <IndexedFaceSet coordIndex='0 1 2 -1 0 2 3 -1 0 3 4 -1 0 4 5 -1 0 5 
            ...
            <Coordinate point='0.0000 5.4970 0.1424 0.0000 4.7610 -2.8250 -2.2830 4.7610 -2.4280 
-3.9540 4.7610 -1.9480 -4.5660 4.7610 0.1424 -3.9540
```
# **LOA1 H-Anim Characters (X3D H-Anim) - 18 joints**

![](_page_36_Figure_1.jpeg)

# **LOA2 H-Anim Characters (X3D H-Anim) - 71 joints**

![](_page_37_Figure_1.jpeg)

# **LOA3 H-Anim Characters (X3D H-Anim) - 94 joints**

![](_page_38_Picture_1.jpeg)

### **H-Anim Behavior Animation Using X3D Interpolators**

![](_page_39_Picture_2.jpeg)

#### LOA 2 character (Chul)

![](_page_39_Picture_4.jpeg)

![](_page_39_Picture_5.jpeg)

![](_page_40_Figure_0.jpeg)

# **H-Anim Character Animation Using Motion Capture**

![](_page_41_Figure_1.jpeg)

# **LOA 1 and LOA 2 H-Anim Motion Capture Animation**

![](_page_42_Picture_1.jpeg)

LOA 1 LOA 2

# **H-Anim Motion Viewer**

![](_page_43_Picture_1.jpeg)

### **H-Anim Motion Editor**

![](_page_44_Figure_1.jpeg)

# **H-Anim Editor**

- Objectives
	- Generate H-Anim human animation using motion capture data
	- Edit motion capture animation
	- Edit model hierarchy
	- Edit joint
	- Edit segment

# **H-Anim character animation & music 3D**

- http://www.youtube.com/watch?v=hFz3WU3JIU0
- H-Anim [Music 3D Animation -](http://www.youtube.com/watch?v=hFz3WU3JIU0) Sundays
- http://www.youtube.com/watch?v=0gsRNN9gfSM
- H-Anim [Music 3D Animation -](http://www.youtube.com/watch?v=0gsRNN9gfSM) Sundays
- http://www.youtube.com/watch?v=TiUskQ0DTqY
- H-Anim [Music 3D Animation -](http://www.youtube.com/watch?v=TiUskQ0DTqY) Travels
- http://www.youtube.com/watch?v=MlGwSHI8aGA
- H-Anim [Music 3D Animation -](http://www.youtube.com/watch?v=MlGwSHI8aGA) The Present
- http://www.youtube.com/watch?v=R\_uYm-pyJxU
- H-Anim [LOA2 Music 3D Animation -](http://www.youtube.com/watch?v=R_uYm-pyJxU) Travels

![](_page_46_Picture_11.jpeg)

![](_page_46_Picture_12.jpeg)

![](_page_46_Picture_13.jpeg)

![](_page_46_Picture_14.jpeg)

# **Work in progress**

- Tools and examples
	- LOA0, LOA 1, LOA 2, LOA 3, LOA 4 model converter: wrl-to-x3d hanim
	- LOA0, LOA 1, LOA 2, LOA 3, LOA4 H-Anim motion viewer
	- LOA0, LOA 1, LOA 2, LOA 3, LOA4 H-Anim motion editor
	- LOA 4 H-Anim hands and feet
	- LOE1, LOE2, LOE3 H-Anim facial animation
- ISO standards development
	- ISO/IEC 19774 Humanoid Animation Part 1: Architecture (CD)
	- ISO/IEC 19774 Humanoid Animation Part 2: Motion Capture (CD)
	- ISO/IEC 19774 Humanoid Animation Part 3: Facial Animation (NWIP)

# **H-Anim 3D Music Video Competition**

# **2016 & 2017**

# **ISO H-Anim 3D Animated Music Video Competition (1)**

- 3D H-Anim character animation and music composition
- Online international contest
- LOA1, LOA2, LOA3, LOA4 H-Anim character modelling and animation
- LOE1, LOE2, LOE3 H-Anim facial expression animation

![](_page_49_Picture_5.jpeg)

![](_page_49_Picture_6.jpeg)

• http://www.web3d.org/competition

# **ISO H-Anim 3D Animated Music Video Competition (2)**

- Background and history
	- Proposal: H-Anim WG Meeting, January 2015
	- Web3D loadmap by Web3D Consortium: Web3D Conference, June 2015
	- 2016 the first competition
		- Organized by Web3D Consortium & Web3D Korea
		- Supported by KSA (Korean Standards Association), SSA (Society for Standards and Standardization) and Web3D Consortium
	- 2017 the second competition (planned)
		- Organized by Web3D Consortium & Web3D Korea
		- Supported by KSA (Korean Standards Association), SSA (Society for Standards and Standardization) and Web3D Consortium

# **ISO H-Anim 3D Animated Music Video Competition (3)**

- Process for 2016 competition
	- Announcement: October 2015 via Web3D mailing list
	- Submission deadline: June 30 2016
	- Submission files and format: character and virtual stage x3d files, avi (or mp3)
	- Judging: July 1-20, 2016
	- Announcement of winners: July 24, 2016 at Web3D Conference or via mail and email
	- Winners submissions demo: Web3D Conference and H-Anim BoF at SIGGRAPH 2016
- Process for 2017 competition (tentative)
	- Announcement: October 2016 via Web3D mailing list
	- Submission deadline: June 30 2017
	- Submission files and format: character and virtual stage x3d files, avi (or mp3)
	- Judging: July 1-20, 2017
	- Announce prizes: H-Anim BoF at SIGGRAPH 2017
	- Winners submissions demo: H-Anim BoF at SIGGRAPH 2017

# **ISO H-Anim 3D Animated Music Video Competition (4)**

- Competition entry submission requirements:
	- An X3D virtual stage (x3d file required, media files optional)
	- An H-Anim character (H-Anim x3d files required)
	- License free music (mp3 or avi file required with proof of license free status)
	- A 90 to 120 second video (avi file), along with the associated X3D files and media files
	- A completed contest entry summarizing your submission. Details include title, author, a summary about the character (maximum three lines), and 1-2 representative screen shots from the video.
- Competition details are maintained on the Web3D mailing lists and the Web3D Consortium website

# **ISO H-Anim 3D Animated Music Video Competition (5)**

• Contest Judging Criteria:

Each entry will be judged on the following:

- creativity of 3D character animation,
- use of the ISO/IEC 19774 specification (LOA1, LOA2, LOA3) for character models,
- creativity of the virtual stage,
- use of the ISO/IEC 19775-1 X3D specification.

# **H-Anim 3D Music Video Demo**

# **2017 Winners**

# **2016 Winner's Video**

![](_page_55_Picture_1.jpeg)

Minjoo Lee

![](_page_55_Picture_3.jpeg)

# **2017 Winner's Video**

![](_page_56_Picture_1.jpeg)

Hwakyoung You

![](_page_56_Picture_3.jpeg)

![](_page_56_Picture_4.jpeg)

#### Minjoo Lee Soonho Lee

# **Design guidelines for H-Anim 3D characters**

![](_page_57_Picture_1.jpeg)

# **H-Anim Character Animation Using a General Graphics Tool**

![](_page_58_Figure_1.jpeg)

# **H-Anim Character Modeling Using a General Graphics Tool (1)**

All joints of an H-Anim figure must be represented as a tree hierarchy starting with the HumanoidRoot joint. Each joint may or may not have a segment. The figure shows an LOA1 example hierarchy used for an H-Anim character. 18 joints and 18 segments are specified.

![](_page_59_Figure_2.jpeg)

### **H-Anim Character Modeling Using a General Graphics Tool (2)**

Uniquely identify each segment according to the naming scheme of H-Anim.

![](_page_60_Figure_2.jpeg)

# **H-Anim Character Modeling Using a General Graphics Tool (3)**

Integrate all the segments to form a complete character.

![](_page_61_Picture_2.jpeg)

# **H-Anim Character Modeling Using a General Graphics Tool (4)**

In the front view, the character is looking forward and the origin of the coordinate system is located between the two feet

![](_page_62_Figure_2.jpeg)

# **H-Anim Character Modeling Using a General Graphics Tool (5)**

For each segment, a pivot point, which is initially located at the center of an object, must be moved to the H-Anim joint center. The pivot point becomes the center value for each H-Anim joint. In the figure, an arrow denotes each pivot point at a joint.

![](_page_63_Figure_2.jpeg)

![](_page_63_Figure_3.jpeg)

# **H-Anim Character Modeling Using a General Graphics Tool (6)**

This figure shows the pivot points of the H-Anim skullbase and vl1 joints.

![](_page_64_Picture_2.jpeg)

# **H-Anim Character Modeling Using a General Graphics Tool (7)**

If necessary, the H-Anim figure can be scaled, at this stage considering real length. Otherwise, the real length of each segment can be taken into consideration at the beginning, when each segment is modelled, if exact length is required. In this example, the character was initially designed considering only the length ratio of each segment. Then, at this stage, the segments were scaled according to real length (e.g. the height of the character).

![](_page_65_Picture_2.jpeg)

# **H-Anim Character Modeling Using a General Graphics Tool (8)**

Store the designed H-Anim character as a wrl file if the general graphics tool has this capability, which is usually the case. The wrl file can be converted to an x3d H-Anim file using a converter program.

![](_page_66_Picture_2.jpeg)

WRL X3D H-Anim

# **Design Guidelines Demo (Key Points)**

![](_page_67_Picture_1.jpeg)